# **SONY**

NW-E103/E105/E107

Upute za uporabu

# Network Walkman Prijenosni IC audio uređaj

Atrac3plus

**Za brzo pronalaženje željenog poglavlja, kliknite na naslov u PDF "Bookmarks", naslov u "Sadržaju" u uputama za uporabu, ili na broj stranice nazna**č**ene u tekstu.** 

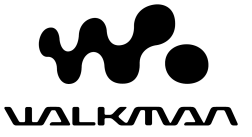

### UPOZORENJE UPOZORENJE

#### **Kako biste izbjegli opasnost od požara i elektri** č**nog udara, nemojte izlagati ure** đ**aj kiši ili vlazi.**

Nemojte postavljati ure đaj u sku čeni prostor, poput police za knjige ili ugradbenog ormari ća.

Kako biste izbjegli opasnost od požara, nemojte pokrivati otvore za ventilaciju na ure đaju novinama, stolnjacima, zastorima i sl. Nemojte stavljati upaljene svije će na ure đaj.

Kako biste izbjegli opasnost od elektri čnog udara, nemojte stavljati predmete s teku ćinom na ure đaj (npr. vaze).

#### **Napomena o postavljanju**

Ako ure đaj koristite na mjestu izloženom stati čkom ili elektri čnom šumu, može do ći do ošte ćenja informacije o prijenosu zapisa. Zbog toga ra čunalo ne će mo ći potvrditi uspješan prijenos podataka.

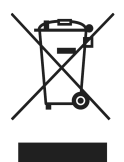

Zbrinjavanje starih električnih i elektroničkih uređaja (primjenjuje se u Europskoj uniji i ostalim europskim zemljama s posebnim sistemima zbrinjavanja)

Ova oznaka na proizvodu ili na ambalaži označava da se ovaj proizvod ne smije zbrinjavati kao kućni otpad. On treba biti zbrinut na za tu namjenu predviđenom mjestu za reciklažu električke ili elektroničke opreme. Pravilnim zbrinjavanjem starog proizvoda čuvate okoliš i brinete za zdravlje svojih bližnjih. Nepravilnim odlaganjem proizvoda ugrožava se okoliš i zdravlje ljudi. Reciklažom materijala pomažete u očuvanju prirodnih izvora. Za detaljne informacije o reciklaži ovog proizvoda, molimo kontaktirajte vašu lokalnu upravu, odlagalište otpada ili trgovinu gdje ste kupili proizvod.

#### **Informacija za korisnike**

Broj modela i serijski broj se nalaze na stražnjoj strani (stranica 8) aparata. Zapišite serijski broj na donju liniju. Navedite ove brojeve pri svakom pozivanju servisa ili prodavatelja.

Broj modela Serijski broj

# Napomene za korisnika

### **O isporu**č**enom softveru**

- Zakoni o zaštiti autorskih prava zabranjuju djelomičnu ili potpunu reprodukciju softvera ili priloženog priručnika te iznajmljivanje softvera bez dozvole vlasnika autorskog prava.
- Ni u kom slučaju SONY ne preuzima odgovornost za bilo koju vrstu financijske štete, gubitak profita, uključujući zahtjeve trećih osoba, do kojih bi došlo zbog uporabe softvera isporučenog uz ovaj uređaj.
- Ako se pojave poteškoće pri uporabi softvera zbog pogrešaka u proizvodnji, SONY će zamijeniti softver. Ipak, Sony ne preuzima nikakvu drugu odgovornost.
- Softver isporučen uz ovaj uređaj ne može se koristiti uz uređaje za koje nije namijenjen.
- Obratite pažnju na činjenicu da se specifikacije softvera mogu promijeniti bez prethodne najave kao rezultat stalnog usavršavanja kvalitete.
- Uporaba uređaja uz neki drugi softver nije pokrivena jamstvom.

Program ©2001, 2002, 2003, 2004 2005 Sony Corporation Dokumentacija ©2005 Sony Corporation

Ovaj priručnik objašnjava kako upotrebljavati Network Walkman uređaj. Za podrobnosti o uporabi SonicStage (isporučenog softvera), pogledajte SonicStage upute za uporabu. Upute za uporabu SonicStage softvera instaliraju se zajedno s SonicStage softverom.

OpenMG i odgovarajući logotip su zaštitni znakovi tvrtke Sony Corporation.

SonicStage i odgovarajući logotip su zaštitni znakovi tvrtke Sony Corporation.

ATRAC, ATRAC3, ATRAC3plus i odgovarajući logotipi su zaštitni znakovi tvrtke Sony Corporation.

Microsoft, Windows i Windows Media su zaštitni znakovi ili registrirani zaštitni znakovi tvrtke Microsoft u

SAD i/ili drugim zemljama.

Svi ostali zaštitni znakovi i registrirani zaštitni znakovi su znakovi i registrirani zaštitni znakovi svojih vlasnika. Oznake ™ ili ® nisu navedene u ovom priručniku.

# Sadržaj

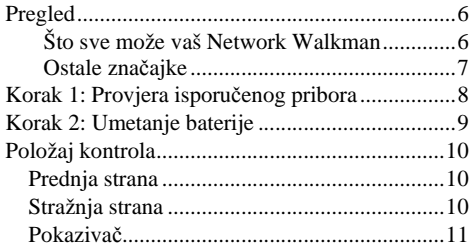

# **Osnovne funkcije**

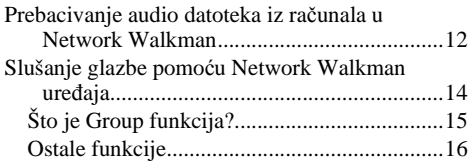

#### **Napredne funkcije**

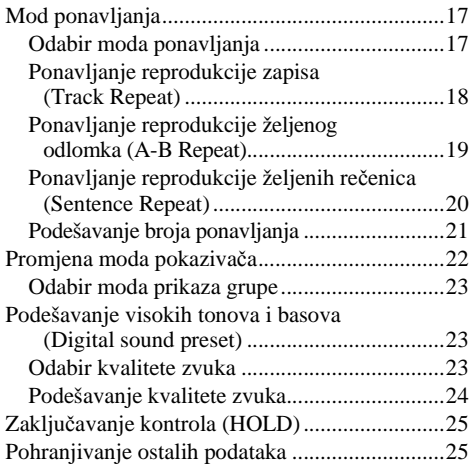

#### **Podešavanje Network Walkman ure**đ**aja**

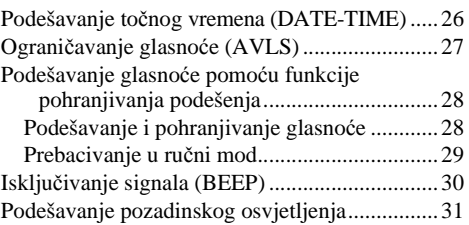

### **Ostale funkcije**

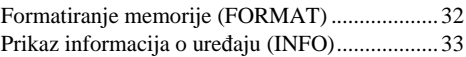

### **Ostale informacije**

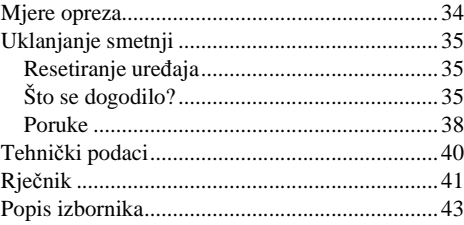

# **Pregled**

# **Što sve može vaš Network Walkman**

Kao prvo, instalirajte "SonicStage" softver na svoje računalo. Nakon toga možete jednostavno prebaciti digitalne audio datoteke iz računala u ugrađenu memoriju uređaja i imati ih uvijek uza se te uživati.

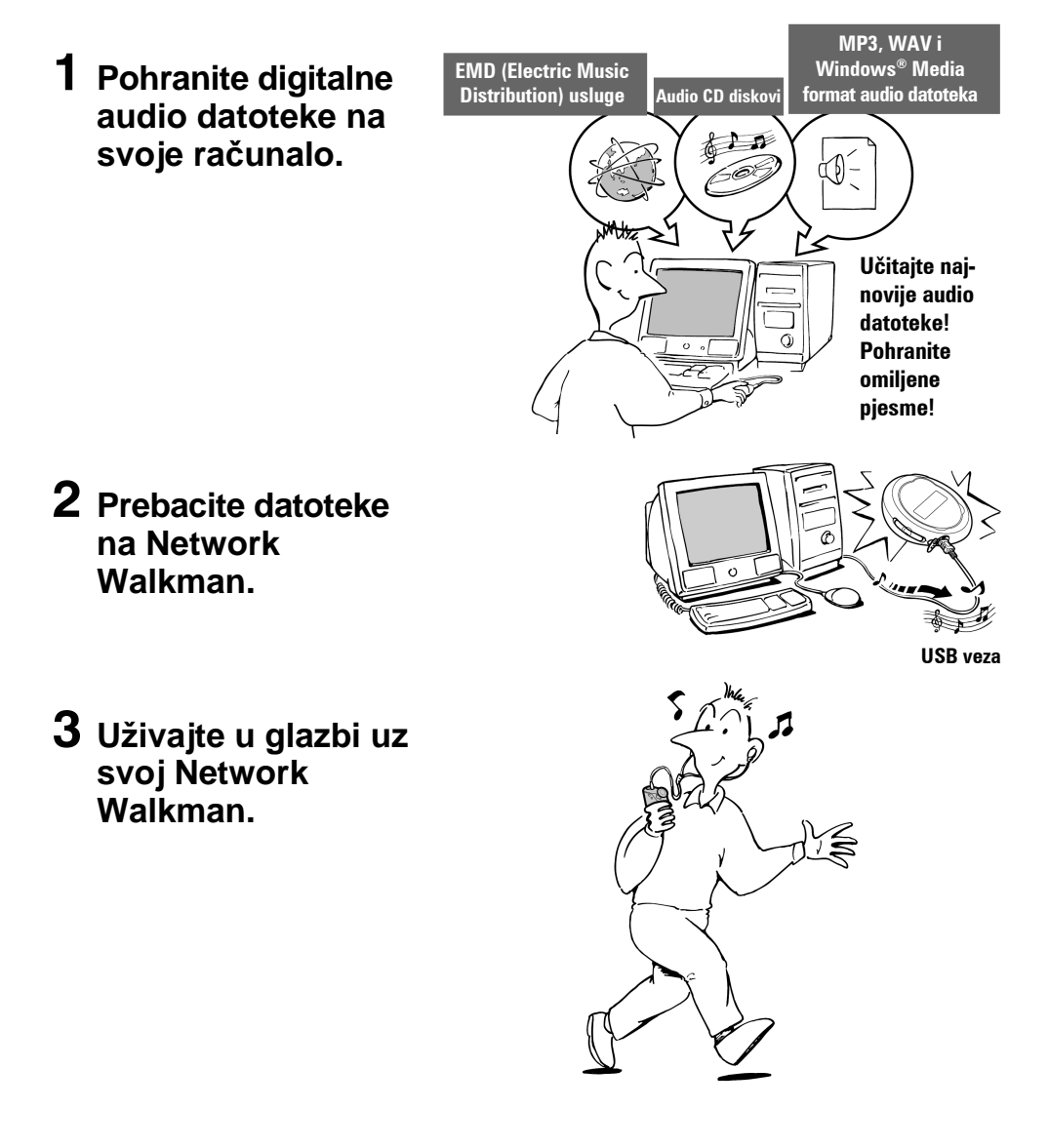

# **Ostale značaike**

- Kompaktna veličina, mala masa, funkcija protiv preskakanja, velika prenosivost.
- Neprekidno vrijeme reprodukcije uz uporabu baterije Otprilike 70\*<sup>1</sup> sati
- Vrijeme snimanja $*^2$ NW-E103: 256 MB ugrađene memorije, preko 11 sati 40 minuta. NW-E105: 512 MB ugrađene memorije, preko 23 sata 30 minuta. NW-E107: 1 GB ugrađene memorije, preko 47 sati 00 minuta.
- Isporučeni SonicStage softver omogućuje snimanje pjesama s audio CD diskova na tvrdi disk računala uz uporabu ATRAC3plus formata (visoka kvaliteta zvuka, velika kompresija).
- Jednostavan prijenos MP3 audio datoteka u Network Walkman pomoću SonicStage softvera.
- Ponavljanje rečenice: Korisna funkcija kod učenja stranih jezika.
- Brzi prijenos podataka pomoću namjenskog USB kabela.
- Pozadinska rasvjeta LCD pokazivača: mogu se prikazati nazivi pjesma i imena izvođača.
- Funkcija Group: mogućnost odabira pjesama po albumu.
- Funkcija pohranjivanja: mogućnost pohranjivanja raznih vrsta podataka, kao i audio datoteka.
- \* 1 Ovisno o formatu podataka. U ovom slučaju prikazano je trajanje baterije uz neprekidnu reprodukciju audio datoteka u ATRAC3 formatu i brzinu 105 kbps.
- \* 2 Ovisno o brzini bita pri snimanju. U ovom slučaju vrijeme snimanja navedeno je uz brzinu bita 48 kbps u ATRAC3plus formatu.

#### **NAPOMENE:**

- Snimljena glazba namijenjena je samo za osobnu uporabu. Svaki drugi način uporabe treba dozvoliti vlasnik autorskih prava.
- Sony ne preuzima odgovornost za nepotpuno snimanje/učitavanje ili oštećenje podataka uslijed problema s Network Walkman uređajem ili računalom.
- Ovisno o vrsti teksta i znakovima, tekst prikazan na Network Walkman uređaju možda neće biti ispravno prikazan. Uzroci mogu biti sljedeći:
	- − Mogućnosti priključenog uređaja.
	- − Neispravan rad uređaja.
	- − ID3 oznaka zapisa napisana je na jeziku ili znakovima koje uređaj ne podržava.

# Korak 1: Provjera isporučenog pribora

Molimo vas da provjerite isporučeni pribor.

- Network Walkman (1)
- Slušalice (1)

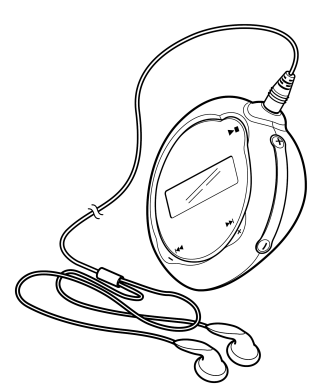

• Namjenski USB kabel (1)

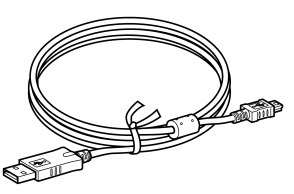

- CD ROM sa SonicStage softverom, uputama za uporabu u PDF formatu i uputama za uporabu SonicStage softvera u PDF formatu (1)
- Kratke upute (Quick Start Guide)

### **O serijskom broju**

Serijski broj vašeg uređaja potreban je za registraciju korisnika. Broj se nalazi unutar pretinca za bateriju Network Walkman uređaja.

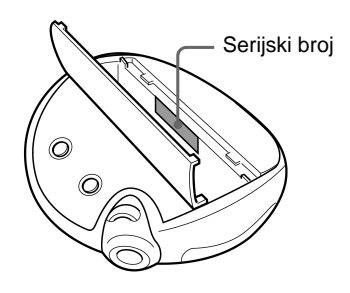

Zabilježite serijski broj. Upotrijebite ga svaki put kad kontaktirate svog Sony prodavatelja u svezi ovog proizvoda.

Serijski broj također možete vidjeti u izborniku (strana 33).

# Korak 2: Umetanje baterije

Umetnite alkalnu bateriju tipa LR03 (veličine AAA) pazeći na ispravan polaritet. Obratite pažnju da bateriju umetnete tako da E strana bude okrenuta kao na slici.

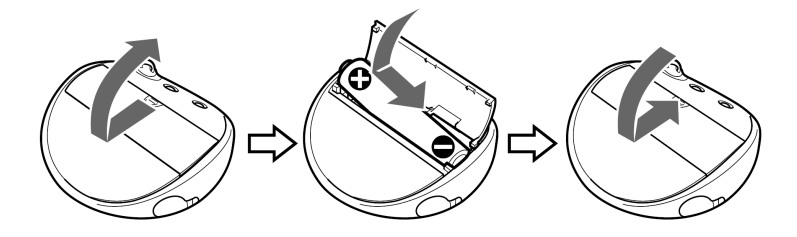

#### **Trajanje baterije***\**

ATRAC3 format: otprilike 70 sati ATRAC3plus format: otprilike 60 sati

MP3 format: otprilike 50 sati

\* Trajanje baterije može biti kraće zbog uvjeta uporabe i temperature okoliša.

#### **Indikator napunjenosti baterije**

Ikona baterije na pokazivaču mijenja se na dolje prikazani način.

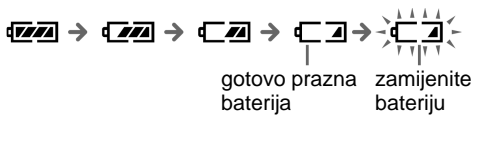

Ako se na pokazivaču pojavi natpis "LOW BATT", zamijenite bateriju.

#### **Napomene**

Ako neispravno koristite bateriju, može doći do njezinog oštećenja zbog curenja i korozije. Za postizanje najboljih rezultata:

- − Upotrijebite alkalnu bateriju.
- − Pazite na ispravan polaritet.
- − Nemojte puniti suhe baterije.
- − Izvadite bateriju ako uređaj nećete koristiti dulje vrijeme.
- − Ako dođe do curenja baterije, očistite pretinac baterije i stavite novu bateriju.

Ako se slučajno odvoji poklopac pretinca baterije, vratite ga na mjesto tako da prvo pričvrstite dio  $\Omega$ i nakon toga dio 2, kao što je prikazano na slici.

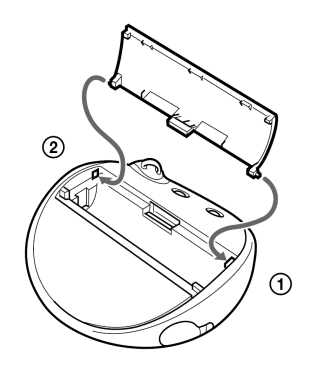

# Položaj kontrola

Za podrobnosti o svakom dijelu, pogledajte stranicu u zagradi.

# **Prednja strana**

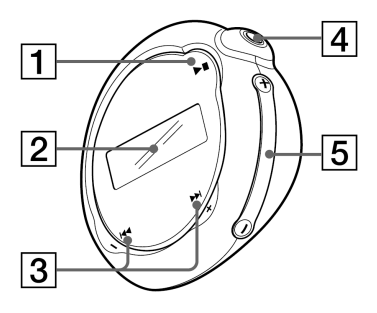

- $\Box$  Tipka  $\blacktriangleright$ (strana 14, 16 do 17, 19 do 22, 24, 26 do 33)
- **2** Pokazivač (strana 11, 18, 43) Za podrobnosti o pokazivaču i ikonama na njemu, pogledajte stranu 11.
- 3 Tipka  $\overline{\mathsf{H}\mathsf{H}}$  -/+  $\blacktriangleright\blacktriangleright\mathsf{H}$ (strana 16 do 17, 19 do 22, 24, 26 do 33)
- 4  $\Omega$  (slušalice) priključnica (strana 14)
- $\overline{5}$  Tipka VOLUME +/-(strana 14, 28 do 29)
- **6** Otvor za učvršćivanje remena za nošenje

# **Stražnja strana**

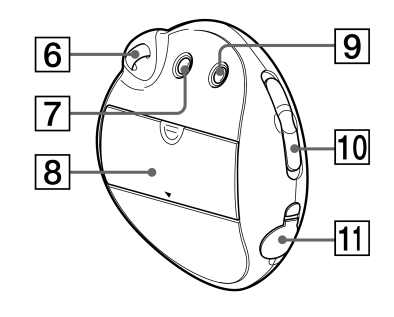

- G Tipka MENU (strana 16 do 22, 24, 26 do 33) Ako držite pritisnutu tipku MENU, prikazat će se točno vrijeme.
- $\boxed{8}$  Pretinac za bateriju (strana 9)
- **9** Tipka REPEAT/SOUND (strana 18 do 20, 23)
- 10 Prekidač GROUP/HOLD (strana 15 do 16, 23, 25) !: Group mod. Reprodukcija ili pretraživanje pjesama po grupama (strana 23). m: Normalni mod. Reprodukcija pjesama prema nazivu zapisa (strana 16) HOLD: Zaštita Network Walkman uređaja od slučajnog uključivanja (strana 25)
- **H** USB prikliučnica (strana 12)

# **Pokaziva**č

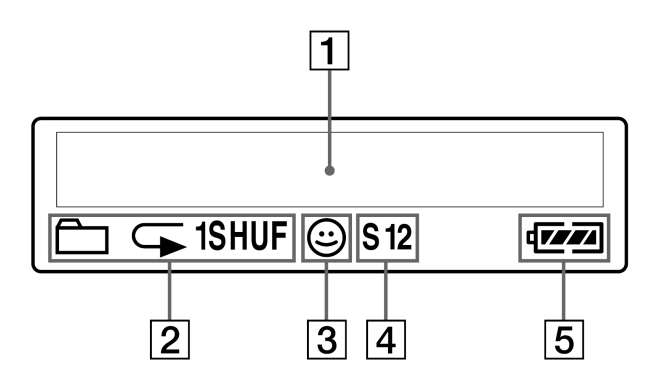

- A Tekstualno-grafički pokazivač (strana 17) Prikaz broja zapisa, naziva zapisa, datuma i točnog vremena (strana 22 do 23, 26), MESSAGE (strana 13, 43) i izbornika. Pritiskom na tipku MENU mijenja se mod pokazivača. Za podrobnosti pogledajte poglavlje "Promjena moda pokazivača" na strani 22.
- **2** Indikator moda ponavljanja (strana 18) Prikaz trenutnog moda ponavljanja.
- 3 AVLS indikator (strana 27) Indikator je uključen dok je aktivirana AVLS funkcija.
- D Indikator podešenja digitalnog zvuka (strana 23 do 24) Prikazuje se trenutno podešenje.
- E Indikator napunjenosti baterije (strana 9) Prikaz preostalog napona baterije.

# Osnovne funkcije

# Prebacivanje audio datoteka iz računala u Network Walkman

#### **Napomena**

Prije prvog spajanja Network Walkman uređaja na računalo, instalirajte na računalo "SonicStage" softver s isporučenog CD-ROM diska. Čak i ako je SonicStage softver već instaliran, instalirajte SonicStage softver isporučen uz ovaj Network Walkman prije spajanja svog Network Walkman uređaja na računalo (možda su na raspolaganju nadograđeni programi).

#### 1 **Instalirajte SonicStage softver na svoje ra**č**unalo s isporu**č**enog CD-ROM diska.**

Slijedite korak 1 samo kod prvog spajanja Network Walkman uređaja na računalo. Pogledajte upute za brzi početak.

Za podrobnosti pogledajte priručnik "SonicStage upute za uporabu".

#### z **Savjet**

SonicStage upute za uporabu su instalirane u Vaše računalo s SonicStage softverom.

# 2 **Prebacite audio datoteke u SonicStage softver.**

Za podrobnosti pogledajte priručnik "SonicStage upute za uporabu".

# 3 **Spojite svoj Network Walkman ure**đ**aj na ra**č**unalo.**

Spojite manji priključak namjenskog USB kabela u USB priključnicu na Network Walkman uređaju i nakon toga spojite veći priključak u USB priključnicu računala. Na pokazivaču se pojavljuje natpis "USB CONNECT".

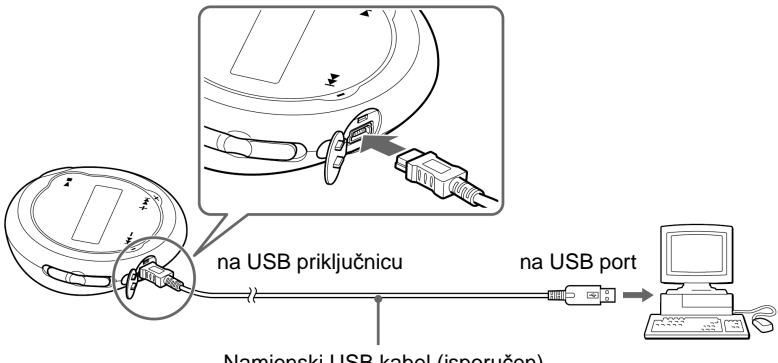

#### **Napomene**

- Natpis "DATA ACCESS" prikazuje se dok Network Walkman pristupa računalu. Nemojte odspajati USB kabel dok se prikazuje ovaj natpis. Može doći do uništenja podataka koji se upravo prenose.
- Ne može se jamčiti ispravna uporaba Network Walkman uređaja uz USB hub ili USB produžni kabel. Uvijek izravno spajajte Network Walkman s računalom pomoću namjenskog USB kabela.
- Neki uređaji spojeni preko USB priključnica na računalo mogu ometati ispravno funkcioniranje Network Walkman uređaja.
- Sve tipke na Network Walkman uređaju se ne mogu koristiti dok je uređaj spojen s računalom.
- Podatke pohranjene u memoriji uređaja možete prikazati u Windows Exploreru dok je Network Walkman spojen s računalom.

# 4 **Prebacite audio datoteke u Network Walkman.**

Informacije o prebacivanju audio datoteka u ugrađenu memoriju uređaja potražite u posebnom priručniku "SonicStage upute za uporabu".

#### **C**<sup>x</sup> Saviet

Informacije o prebacivanju audio datoteka u računalo potražite u uputama za uporabu SonicStage softvera ili računalnim uputama (Help) za SonicStage softver.

#### **Napomena**

Ako odspojite USB kabel za vrijeme prebacivanja podataka, u Network Walkman uređaju mogu zaostati neželjeni podaci. Ako se to dogodi, prebacite upotrebljive audio datoteke (uključujući i podatke koji nisu audio) u računalo i formatirajte Network Walkman (strana 32).

# Slušanje glazbe pomoću Network Walkman uredaja

Prije uporabe umetnite bateriju (pogledajte stranu 9) i prebacite audio datoteke u Network Walkman.

#### **Napomena**

Network Walkman mora biti odspojen od računala tijekom uporabe.

### 1 **Spojite slušalice.**

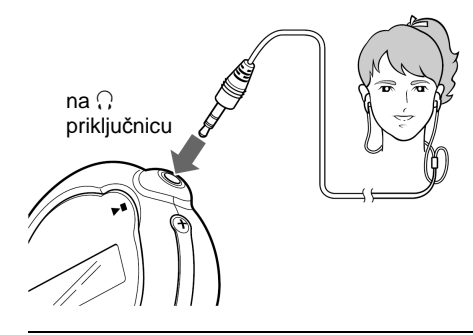

2 **Pokrenite reprodukciju.** 

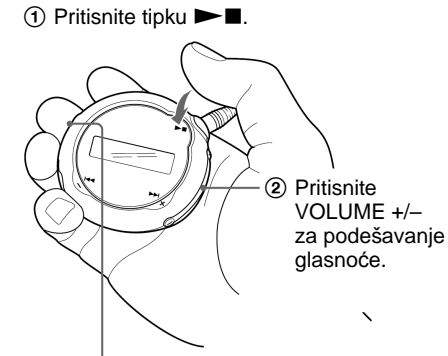

GROUP/HOLD prekidač

### z **Savjet**

Ako 2 sekunde ne koristite Network Walkman dok je u stop modu, pokazivač se automatski isključuje.

Ako odaberete mod normalne reprodukcije, reprodukcija se prekida automatski nakon zadnje reproducirane pjesme.

#### **Ako se ne pokrene reprodukcija**

Provierite je li prekidač GROUP/HOLD u položaju  $\Box$ (NORMAL) (strana 25).

#### **Prekidanje reprodukcije**

Pritisnite tipku  $\blacktriangleright$   $\blacksquare$ .

#### **Podešavanje glasno**ć**e**

Glasnoću možete podešavati u Preset ili Manual modu (strana 28 do 29).

# **Što je Group funkcija?**

Group funkcija omogućuje vam jednostavan odabir omiljene glazbe na Network Walkman uređaju. Pomoću Group funkcije možete prebacivati audio datoteke ili reproducirati pjesme prema albumima ili izvođačima.

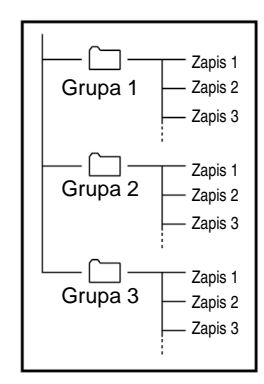

- Broj zapisa je redni broj pjesme unutar grupe.
- Prekidačem GROUP/HOLD možete odabrati Track Name mod ili Group mod  $\Box$  (GROUP).
- U Group modu umjesto naziva zapisa prikazuju se nazivi grupa. Uz to, svaki prijelaz, poput preskakanja ili ponavljanja, odnosi se na grupu.

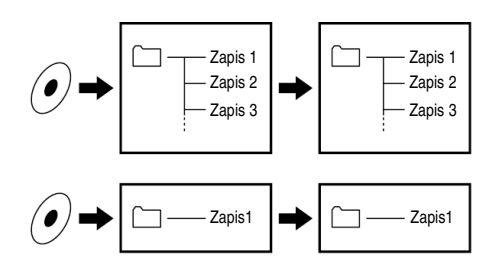

#### **Prebacivanje po grupi**

Audio datoteke prebačene u SonicStage softver uvijek su grupirane pri prebacivanju u ugrađenu memoriju uređaja.

#### **nastavlja se**

#### Slušanje glazbe pomoću Network Walkman uređaja

# **Ostale funkcije**

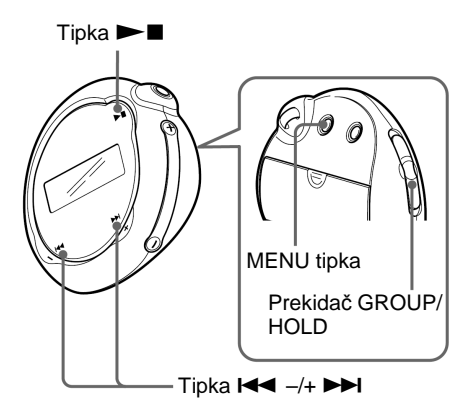

### z **Savjet**

Prekidačem GROUP/HOLD možete prijeći u Group mod tako da odaberete položaj  $\Box$  (GROUP).

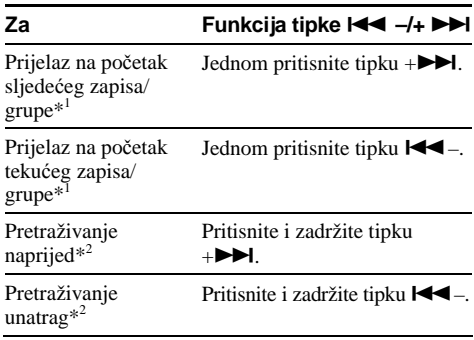

\*<sup>1</sup> Pritiskom u držanjem tipke  $\blacktriangleleft \ \ \text{---}$   $\blacktriangleright \blacktriangleright$  u stop modu omogućuje kontinuirani prijelaz na početak sljedećeg (tekućeg ili prethodnog) zapisa/grupe.

\* 2 Brzina pretraživanja se postupno povećava tijekom uporabe ove funkcije.

### $\blacktriangleright$  Napredne funkcije

# Mod ponavljanja

Postoje tri oblika moda ponavljanja: ponavljanje zapisa, ponavljanje odlomka A-B i ponavljanje rečenice.

• **Ponavljanje zapisa (Track Rep)** 

Ovaj mod omogućuje ponavljanje reprodukcije zapisa na jedan od pet načina.

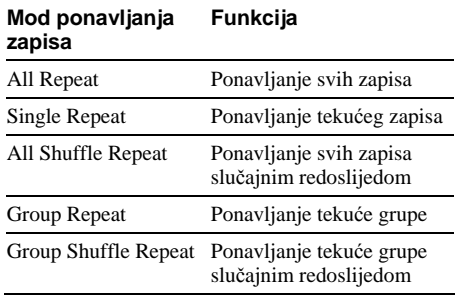

#### • **Ponavljanje odlomka A-B (A-B Rep)**  Ovaj mod omogućuje ponavljanje reprodukcije odabranog odlomka zapisa.

• **Ponavljanje re**č**enice (Sentence Rep)**  Ovaj mod ponavlja reprodukciju glasovnih podataka određenog odlomka zapisa.

# **Odabir moda ponavljanja**

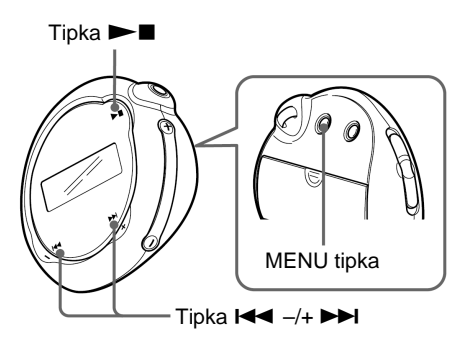

1 **Pritisnite tipku MENU u stop modu.**  Prikazuje se izbornik.

鱼 REPEATMODE>

- 2 **Pritisnite tipku** . **–/+** > **za odabir opcije "REPEATMODE>" i pritisnite**  tipku ►■ za potvrđivanje.
- 3 **Tipkom** . **–/+** > **odaberite željeni mod ponavljanja i pritisnite**  $\blacktriangleright$  **<b>za potvr**đ**ivanje.**

Možete odabrati jedan od modova: "Track Rep", "A-B Rep" i "Sentence Rep".

#### **nastavlja se**

#### Mod ponavlianja

### 4 **Pritisnite tipku MENU.**

Pokazivač se vraća na normalan prikaz. Svakim od modova možete upravljati na dolje opisani način.

- Track Rep: pogledajte "Ponavljanje reprodukcije zapisa (Track Repeat)."
- A-B Rep: pogledajte "Ponavljanje reprodukcije željenog odlomka (A-B Repeat)".
- Sentence Rep: pogledajte "Ponavljanje reprodukcije željenih rečenica (Sentence Repeat)".

#### **Isklju**č**ivanje moda izbornika**

U izborniku odaberite [RETURN] ili pritisnite tipku MENU.

#### **Napomene**

- Pokazivač se vraća na prikaz izbornika reprodukcije ako ne pritisnete nijednu tipku 60 sekundi.
- Ako u ugrađenoj memoriji nema audio datoteka, nije moguće odabrati mod ponavljanja.
- Kad spojite Network Walkman na računalo, odabrani željeni mod se poništava.
- Mod ponavljanja možete odabrati samo u stop modu.

# **Ponavljanje reprodukcije zapisa (Track Repeat)**

Mod ponavljanja zapisa mijenja se pritiskom na tipku REPEAT/SOUND. Trenutno aktivan mod ponavljanja zapisa možete provjeriti na pokazivaču.

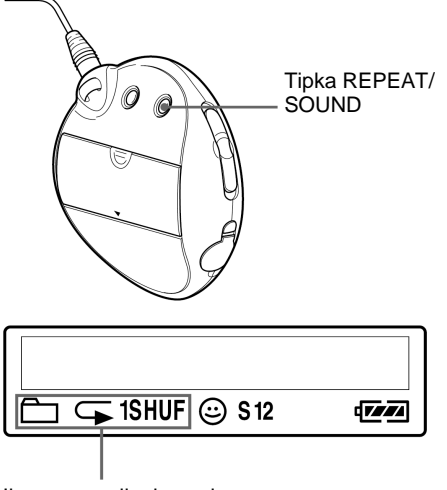

Ikona ponavljanja zapisa

#### **Prvo odaberite mod ponavljanja zapisa (Track Rep) (strana 17). Nakon toga više puta pritisnite tipku REPEAT/SOUND za odabir moda ponavljanja po želji.**

Svakim pritiskom na tipku ikona moda ponavljanja zapisa se mijenja na sljedeći način:

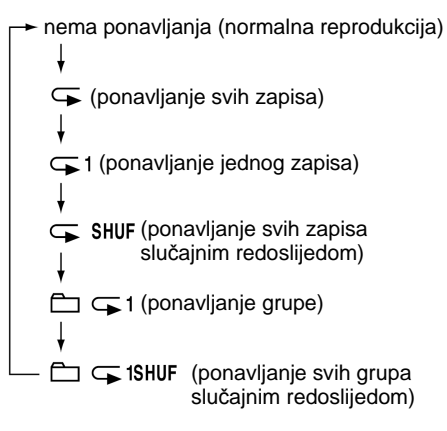

# **Ponavljanje reprodukcije željenog odlomka (A-B Repeat)**

Tijekom reprodukcije zapisa možete odabrati početnu točku (A) i završnu točku (B) odlomka kojeg želite ponovno reproducirati.

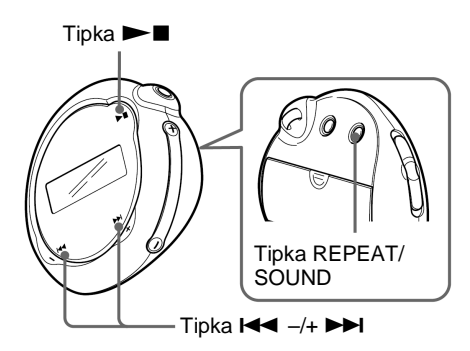

- 1 **Odaberite mod ponavljanja odlomka A-B (A-B Rep) (strana 17).**
- **2** Pritisnite tipku ►■ za pokretanje **reprodukcije.**
- 3 **Pritisnite tipku REPEAT/SOUND za odabir po**č**etne to**č**ke (A) tijekom reprodukcije.**

"B" trepće.

$$
\begin{array}{c}\n\begin{array}{c}\n\sqrt{1} \\
\end{array} \\
\begin{array}{c}\n\end{array} \\
\begin{array}{c}\n\end{array} \\
\begin{array}{c}\n\end{array} \\
\begin{array}{c}\n\end{array} \\
\begin{array}{c}\n\end{array} \\
\begin{array}{c}\n\end{array} \\
\begin{array}{c}\n\end{array} \\
\begin{array}{c}\n\end{array} \\
\begin{array}{c}\n\end{array} \\
\begin{array}{c}\n\end{array} \\
\begin{array}{c}\n\end{array} \\
\begin{array}{c}\n\end{array} \\
\begin{array}{c}\n\end{array} \\
\begin{array}{c}\n\end{array} \\
\begin{array}{c}\n\end{array} \\
\begin{array}{c}\n\end{array} \\
\begin{array}{c}\n\end{array} \\
\begin{array}{c}\n\end{array} \\
\begin{array}{c}\n\end{array} \\
\begin{array}{c}\n\end{array} \\
\begin{array}{c}\n\end{array} \\
\begin{array}{c}\n\end{array} \\
\begin{array}{c}\n\end{array} \\
\begin{array}{c}\n\end{array} \\
\begin{array}{c}\n\end{array} \\
\begin{array}{c}\n\end{array} \\
\begin{array}{c}\n\end{array} \\
\begin{array}{c}\n\end{array} \\
\begin{array}{c}\n\end{array} \\
\begin{array}{c}\n\end{array} \\
\begin{array}{c}\n\end{array} \\
\begin{array}{c}\n\end{array} \\
\begin{array}{c}\n\end{array} \\
\begin{array}{c}\n\end{array} \\
\begin{array}{c}\n\end{array} \\
\begin{array}{c}\n\end{array} \\
\begin{array}{c}\n\end{array} \\
\begin{array}{c}\n\end{array} \\
\begin{array}{c}\n\end{array} \\
\begin{array}{c}\n\end{array} \\
\begin{array}{c}\n\end{array} \\
\begin{array}{c}\n\end{array} \\
\begin{array}{c}\n\end{array} \\
\begin{array}{c}\n\end{array} \\
\begin{array}{c}\n\end{array} \\
\begin{array}{c}\n\end{array} \\
\begin{array}{c}\n\end{array} \\
\begin{array}{c}\n\end{array} \\
\begin{array}{c}\n\end{array} \\
\begin{array}{c}\n\end{array} \\
\begin{array}{c}\n\end{array} \\
\begin{array}{c}\n\end{array} \\
\begin{array
$$

#### 4 **Pritisnite tipku REPEAT/SOUND za odabir završne to**č**ke (B).**

Prikazuje se "A B" na pokazivaču i ponavlja se reprodukcija odabranog odlomka.

ΔR.  $n<sub>1</sub>$  $00:55$ 

#### **Napomena**

- Nije moguće odabrati A-B odlomak koji obuhvaća dva ili više zapisa.
- Ako ne odaberete završnu točku (B), automatski će se odabrati kraj zapisa kao završna točka odlomka.
- Pritiskom na tipku  $\blacktriangleleft$   $\rightarrow$   $\blacktriangleright$   $\blacktriangleright$  briše se početna točka (A) ako je već označena.
- Nije moguće koristiti funkciju ponavljanja A-B odlomka u Group modu ili ako je prikazano točno vrijeme.

#### **Brisanje po**č**etne (A) i završne (B) to**č**ke**

- Pritisnite tipku REPEAT/SOUND tijekom ponavljanja A-B odlomka.
- Pritisnite tipku MENU tijekom ponavljanja reprodukcije odlomka A-B.
- Odaberite **| (GROUP)** prekidačem GROUP/HOLD tijekom ponavljanja reprodukcije A-B odlomka.
- Odaberite prethodni ili sljedeći zapis pritiskom na tipku  $\leftarrow$  -/+  $\rightarrow$  tijekom ponavljanja reprodukcije A-B odlomka.

(Mod ponavljanja reprodukcije A-B odlomka nije poništen).

#### **Isklju**č**ivanje moda ponavljanja A-B odlomka**

Promijenite mod ponavljanja u izborniku (strana 17).

#### **nastavlja se**

#### Mod ponavlianja

# **Ponavljanje reprodukcije željenih re**č**enica (Sentence Repeat)**

Ova funkcija automatski prepoznaje samo glasovne podatke od podešene točke i ponavlja glasovne podatke podešeni broj puta. Funkcija je korisna za učenje stranog jezika pomoću materijala bez glazbe u pozadini snimke.

### z **Savjet**

Standardno je podešen broj ponavljanja jedne rečenice dva puta. Broj ponavljanja možete promijeniti. Pogledajte naslov "Podešavanje broja ponavljanja" na strani 21.

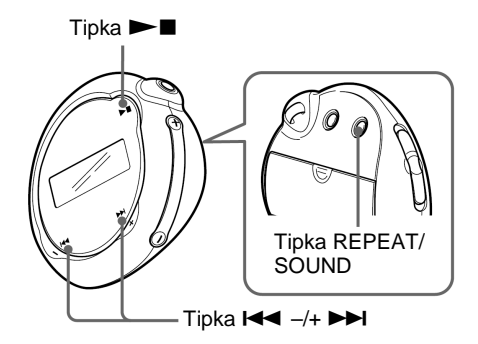

#### 1 **Odaberite mod ponavljanja reprodukcije re**č**enice (Sentence Rep) (strana 17).**

2 **Pritisnite tipku** Nx **za pokretanje reprodukcije.** 

#### 3 **Pritiskom na tipku REPEAT/SOUND tijekom reprodukcije podesite broj ponavljanja.**

Network Walkman razlikuje govorne dijelove od ostalih dijelova od podešene točke i započinje ponavljanje rečenica. (Govorni dio se ponavlja jednom (tijekom prepoznavanja) i broji se podešenje.)

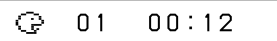

#### **Napomene**

- Nije moguće koristiti ponavljanje reprodukcije rečenice u Group modu ili ako se prikazuje točno vrijeme.
- Uređaj neće razlikovati govorne dijelove od ostalih ako su dijelovi kraći od 1 sekunde.
- Ako se do kraja zapisa ne prepozna govorni dio, kraj zapisa se prepoznaje kao ostali dio, a ponavljanje reprodukcije rečenice započinje od prethodnog govornog dijela.

#### **Brisanje podešenih to**č**aka**

- Pritisnite tipku REPEAT/SOUND tijekom ponavljanja reprodukcije rečenice.
- Pritisnite tipku MENU tijekom ponavljanja reprodukcije rečenice.
- Odaberite Group mod pomicanjem prekidača  $GROUP/HOLD$ u položaj  $\Box$  (GROUP) tijekom ponavljanja reprodukcije rečenice.
- Odaberite prethodni ili sljedeći zapis tipkom  $\blacktriangleleft \rightarrow +$  $\blacktriangleright$  tijekom reprodukcije rečenice.

(Mod ponavljanja rečenice nije poništen).

#### **Poništavanje moda ponavljanja reprodukcije re**č**enice**

Promijenite mod ponavljanja u izborniku (strana 17).

# **Podešavanje broja ponavljanja**

U modu ponavljanja reprodukcije rečenice možete podesiti broj ponavljanja (1-9).

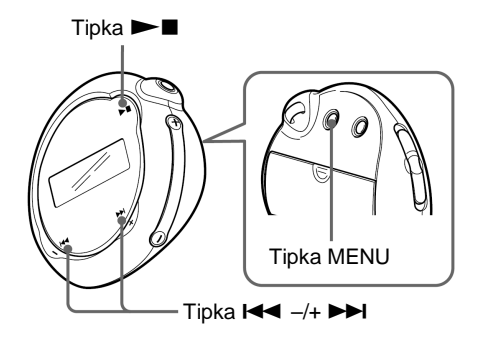

1 **Pritisnite tipku MENU.** 

Prikazuje se izbornik.

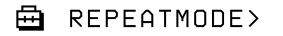

- 2 **Tipkom** . **–/+** > **odaberite opciju "REPEATMODE>" i pritisnite tipku**  ► **za potvrđivanje.**
- 3 **Tipkom** . **–/+** > **odaberite opciju "Sentence Rep" i pritisnite tipku >E za potvr**đ**ivanje.**

"COUNT:": se prikazuje na pokazivaču.

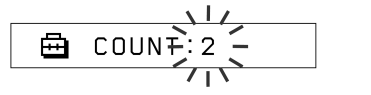

4 **Tipkom** . **–/+** > **odaberite željeni broj ponavljanja i pritisnite tipku**  $\blacktriangleright$ **za potvr**đ**ivanje.** 

# 5 **Pritisnite tipku MENU.**

Pokazivač se vraća na normalan prikaz.

#### **Isklju**č**ivanje Menu moda**

Odaberite [RETURN] u izborniku ili pritisnite tipku MENU.

# Promjena moda pokazivača

Tijekom reprodukcije ili dok je reprodukcija zaustavljena na pokazivaču možete prikazati različite informacije, kao što su brojevi zapisa ili naslova. Mod pokazivača mijenja se pomoću tipke  $\blacktriangleright$   $\blacktriangleright$   $\dashv$   $\dashv$   $\blacktriangleright$   $\dashv$   $\dashv$   $\dashv$   $\dashv$   $\dashv$   $\dashv$   $\dashv$   $\dashv$   $\dashv$   $\dashv$   $\dashv$   $\dashv$ 

• Lap Time: Mod prikaza proteklog vremena Nakon prikaza glazbenog naslova i naziva izvođača prikazuje se sljedeće:

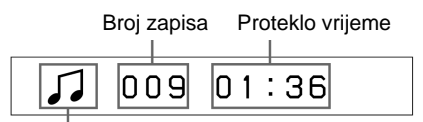

Status reprodukcije\*

\* Reprodukcija: Naizmjenični prikaz  $\sqrt{\frac{1}{n}}$ Stop: Prikaz  $\Box$ . Traženie zapisa: Prikaz **>>i** ili **ide**.

Pretraživanje naprijed i unatrag: Prikaz  $\blacktriangleright$ ili **44** 

- Title: Mod prikaza naslova Ako naslov glazbe sadrži više od 12 znakova, naslov se automatski može pomicati na pokazivaču.
	- Title/Artis
- Track info: Mod prikaza informacija o zapisu Prikazuju se naslov zapisa, CODEC i brzina bita. Ako naslov sadrži više od 12 znakova, naslov se automatski može pomicati na pokazivaču.

Title/Codec/

Tijekom pretraživanja i ubrzanog pregledavanja naprijed i unatrag prikazuje se trenutni položaj reprodukcije.

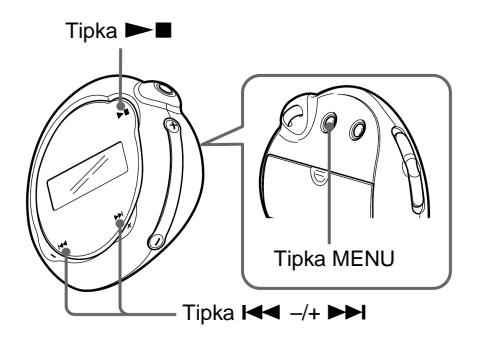

1 **Pritisnite tipku MENU.** 

Prikazuje se izbornik.

REPEATMODE>

2 **Tipkom** . **–/+** > **odaberite opciju**  "DISPLAY>" i pritisnite tipku ▶■ za **potvr**đ**ivanje.** 

Odabrani mod pokazivača trepće.

3 **Tipkom** . **–/+** > **odaberite željeni mod pokazivača i pritisnite tipku ►■ za potvr**đ**ivanje.** 

Pokazivač prelazi u odabrani mod prikaza.

圅 DISPLAY>

# 4 **Pritisnite tipku MENU.**

Pokazivač se vraća na normalan prikaz.

### **Isklju**č**ivanje Menu moda**

Odaberite [RETURN] u izborniku ili pritisnite tipku **MENU** 

#### **Napomena**

Pokazivač se vraća na prikaz normalne reprodukcije ako ne pritisnete nijednu tipku tijekom 60 sekundi.

# **Odabir moda prikaza grupe**

Kod svakog moda izbornika možete odabrati prikaz grupe pomicanjem prekidača GROUP/HOLD u položaj  $\Box$  (GROUP).

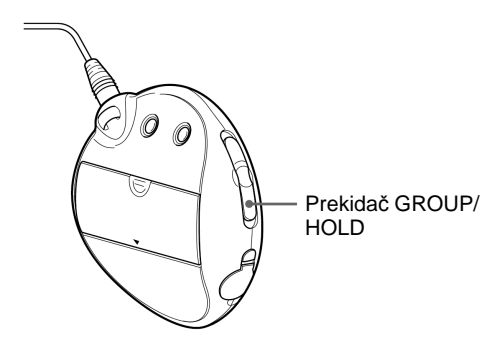

#### **Isklju**č**ivanje moda grupe**

Pomaknite prekidač GROUP/HOLD u položaj  $\square$ (NORMAL) u Group mode izborniku.

#### **Napomena**

U Group modu možete tipkom  $\overline{\mathsf{H}\mathsf{H}}$   $\rightarrow$   $\rightarrow$   $\overline{\mathsf{H}}$  odabiration prethodne ili sljedeće grupe.

# Podešavanje visokih tonova i basova (Digital sound preset)

Možete podesiti visoke tonove i basove. Dva podešenja se mogu pohraniti i kasnije odabrati tijekom reprodukcije.

# **Odabir kvalitete zvuka**

#### **Standardna podešenja**

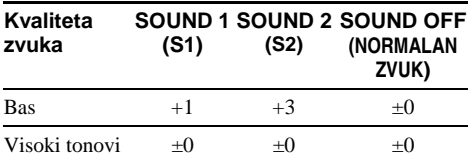

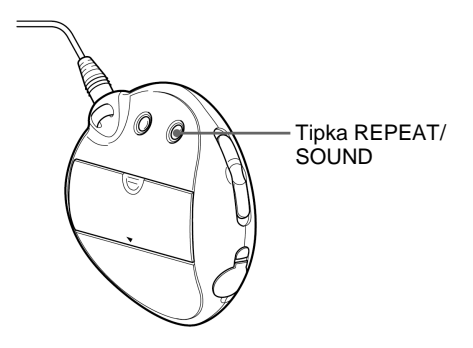

#### **Pritisnite i zadržite tipku REPEAT/ SOUND pola sekunde.**

Podešenje kvalitete zvuka mijenja se na prikazan način:

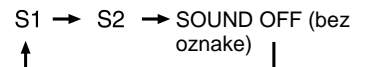

#### **Povratak na normalnu kvalitetu zvuka**

Odaberite opciju "SOUND OFF (bez oznake)".

#### **nastavlja se**

#### Podešavanje visokih tonova i basova (Digital sound preset)

# **Podešavanje kvalitete zvuka**

Možete podesiti kvalitetu zvuka basova i visokih tonova.

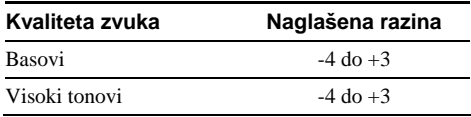

Možete podesiti željenu kvalitetu zvuka kao "Sound 1" i "Sound 2". Tijekom reprodukcije glazbe možete odabrati podešenu kvalitetu glazbe.

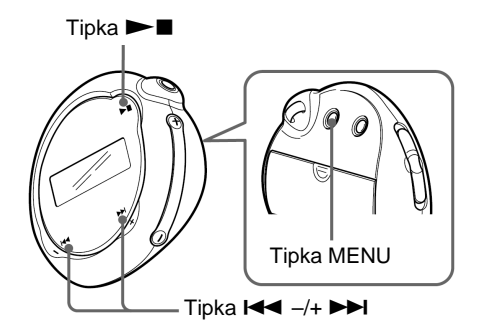

### 1 **Pritisnite tipku MENU.**

Prikazuje se izbornik.

冎 REPEATMODE>

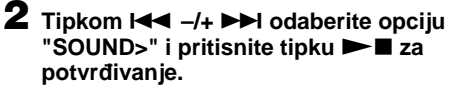

Na pokazivaču se prikazuje natpis "SOUND:"

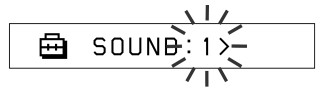

3 **Podesite zvuk za "SOUND 1."** 

- $\bigcap$  Tipkom  $\bigcup_{i=1}^{\infty}$  –/+  $\bigcup_{i=1}^{\infty}$  odaberite opciju "SOUND 1>" i pritisnite tipku  $\blacktriangleright$   $\blacksquare$  za potvrđivanje.
- **2**) Pojavljuje se "BASS: $+1$ ". Tipkom  $\blacktriangleleft$  /+ > podesite razinu basova i pritisnite  $\blacktriangleright$  **za potvrđivanje.**
- $\ddot{\textbf{Q}}$  Pojavljuje se "TREBLE: 0". Tipkom  $\textbf{H}$  $-/ \rightarrow$  podesite razinu visokih tonova i pritisnite  $\blacktriangleright$  **za potvrđivanje.**

# 4 **Pritisnite tipku MENU**

Pokazivač se vraća na normalan prikaz.

#### **Podešavanje "SOUND 2" postavke**

Odaberite "SOUND 2>" u koraku 3.

#### **Isklju**č**ivanje Menu moda**

Odaberite [RETURN] u izborniku ili pritisnite tipku MENU.

# Zaključavanje kontrola kontrola (HOLD)

Svoj Network Walkman uređaj možete zaštititi od slučajnog rukovanja pri nošenju korištenjem funkcije HOLD.

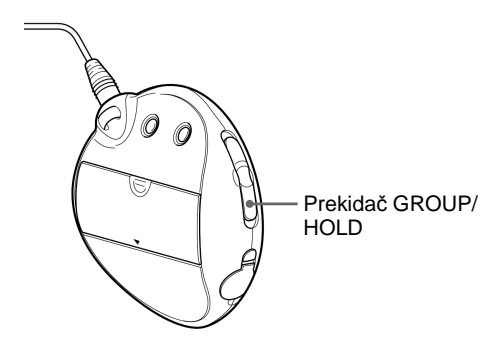

### **Pomaknite prekida**č **GROUP/HOLD u položaj HOLD.**

Funkcija svih tipaka je isključena.

Ako pritisnete neku tipku dok je uključena funkcija HOLD, na pokazivaču trepće natpis "HOLD".

#### **Isklju**č**ivanje funkcije HOLD**

Pomaknite prekidač GROUP/HOLD u položaj J (NORMAL).

# Pohranjivanje ostalih podataka

Pomoću Windows Explorera možete prebaciti podatke s tvrdog diska računala u ugrađenu memoriju uređaja.

Ugrađena memorija uređaja u Windows Exploreru se prikazuje se kao vanjski pogon (primjerice, pogon D).

#### **Napomene**

- Ako pohranite veliku količinu ostalih podataka, za taj iznos se smanjuje kapacitet za pohranjivanje audio podataka.
- Nemojte mijenjati datoteke u mapi [OMGAUDIO] u ugrađenoj memoriji uređaja pomoću Windows Explorera jer se audio datoteke neće moći reproducirati.

#### **> Podešavanie Network Walkman** uređaja

# Podešavanje točnog vremena (DATE-TIME)

Možete podesiti i prikazati točno vrijeme.

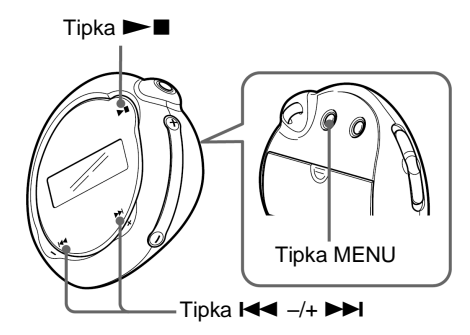

1 **Pritisnite tipku MENU.** 

Prikazuje se izbornik.

由 REPEATMODE>

2 **Tipkom** . **–/+** > **odaberite opciju**  "DATE-TIME" i pritisnite tipku ►■ za **potvr**đ**ivanje.** 

Trepću znamenke godine.

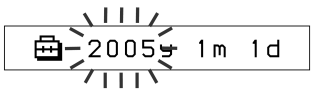

3 **Tipkom** . **–/+** > **podesite godinu i pritisnite tipku ►■ za potvrđivanje.** 

Trepću znamenke mjeseca.

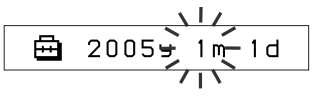

4 **Kao u koraku 3, podesite mjesec i datum.** 

Tipkom  $\blacktriangleleft$   $\rightarrow$   $\blacktriangleright$   $\blacktriangleright$  podesite datum i pritisnite tipku  $\blacktriangleright$  **za potvrđivanje.** Na pokazivaču se prikazuje vrijeme.

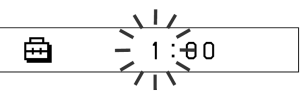

**5** Tipkom  $\leftarrow$  -/+  $\rightarrow$  podesite sate i **pritisnite tipku ►■ za potvrđivanje.** 

Znamenke minuta trepću.

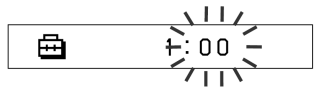

6 **Kao u koraku 5, podesite minute.** 

Tipkom  $\blacktriangleleft$   $\rightarrow$   $\blacktriangleright$   $\blacktriangleright$  podesite minute i pritisnite tipku  $\blacktriangleright$  za potvrđivanje. Pokazivač se vraća na početak izbornika.

冎 DATE-TIME

# 7 **Pritisnite tipku MENU.**

Pokazivač se vraća na normalan prikaz.

#### **Isklju**č**ivanje Menu moda**

Odaberite [RETURN] u izborniku ili pritisnite tipku **MENU** 

#### **Prikaz to**č**nog vremena**

Pritisnite i zadržite tipku MENU. Vrijeme se može prikazati pritiskom na tipku.

#### **Napomene**

- Ako se uređaj ne koristi dulje vrijeme, podešenje datuma i vremena može se poništiti.
- Ako nije podešeno točno vrijeme, na pokazivaču se prikazuje<sup>1</sup> -- --".

# **Ograničavanje** glasnoće (AVLS)

Možete uključiti AVLS funkciju (Automatic Volume Limiter System) za ograničavanje glasnoće kako biste spriječili zvučne smetnje ili izobličenja. Pomoću AVLS funkcije glasnoću možete ograničiti na ugodnu razinu.

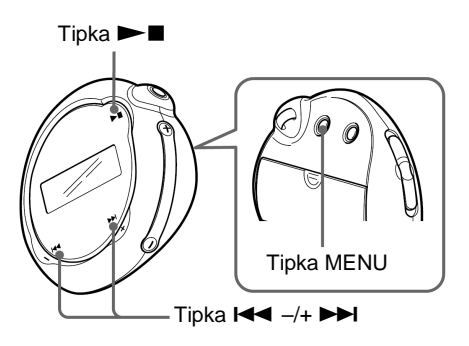

1 **Pritisnite tipku MENU.** 

Prikazuje se izbornik.

喦 REPEATMODE>

2 **Tipkom** . **–/+** > **odaberite opciju**  "AVLS:" i pritisnite tipku **> E** za **potvr**đ**ivanje.** 

Trepće natpis "OFF" (isključeno).

冎 AVLS

#### **3** Tipkom  $\leftarrow$  -/+  $\rightarrow$  adaberite opciju "ON" i pritisnite tipku **> E** za **potvr**đ**ivanje.**

Prikazuje se indikator  $\odot$  (AVLS) funkcije. Glasnoća ostaje na umjerenoj razini.

#### **nastavlja se**

#### Ograničavanje glasnoće (AVLS)

### 4 **Pritisnite tipku MENU.**

Pokazivač se vraća na normalan prikaz.

#### **Isklju**č**ivanje podešenja ("OFF")**

Odaberite opciju "OFF" u koraku 3.

#### **Isklju**č**ivanje Menu moda**

Odaberite [RETURN] u izborniku ili pritisnite tipku MENU.

# Podešavanje glasnoće pomoću funkcije pohranjivanja podešenja

Postoje dva načina podešavanja glasnoće. Ručni mod:

Pritisnite tipku VOLUME+/– za podešavanje glasnoće u rasponu od 0 do 31.

Pohranjeno podešenje:

Podesite tipku VOLUME +/– na neku od tri glasnoće: LO, MID ili HI.

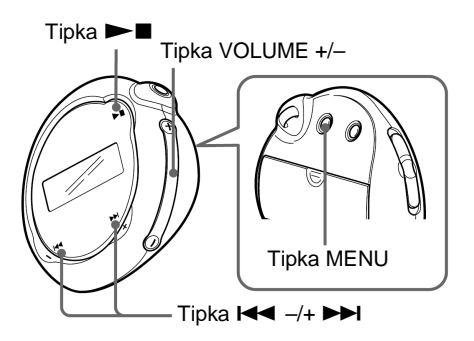

# **Podešavanje i pohranjivanje glasno**ć**e**

1 **Pritisnite tipku MENU.**  Prikazuje se izbornik.

喦

冎 REPEATMODE>

2 **Tipkom** . **–/+** > **odaberite opciju "VOL: MAN."** 

> **VOL**  $: M <sub>Q</sub> N$

#### **3** Pritisnite tipku **NA** za potvrđivanje. Trepće natpis "MAN".

#### 4 **Tipkom** . **–/+** > **odaberite opciju "SET>".**

曲 **VOL** 

## **5** Pritisnite tipku **Nova za potvrđivanje.**

Trepće natpis "VOL LO xx"\*. \* "xx" označava brojčane vrijednosti glasnoće.

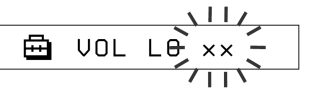

#### 6 **Podesite glasno**ć**u za sve tri razine: LO, MID ili HI.**

- A Podesite LO glasnoću pomoću tipke VOLUME +/–.
- **2**) Tipkom  $\blacktriangleleft$   $\blacktriangleleft$   $-/ \blacktriangleright$   $\blacktriangleright$  odaberite "VOL MID xx" i nakon toga pritisnite VOLUME +/– za podešavanje MID glasnoće.
- $\odot$  Tipkom  $\blacktriangleright$  –/+ $\blacktriangleright$  odaberite VOL HI xx" i nakon toga pritisnite VOLUME +/– za podešavanje HI glasnoće.

### **7** Pritisnite tipku ►■ za potvrđivanje.

### 8 **Pritisnite tipku MENU.**

Pokazivač se vraća na normalan prikaz. Ova funkcija omogućuje pohranjivanje glasnoće na tri razine: LO, MID ili HI.

#### **Isklju**č**ivanje Menu moda**

Odaberite [RETURN] u izborniku ili pritisnite tipku MENU.

#### **Napomena**

Ako je uključena funkcija AVLS (strana 27), stvarna glasnoća može biti manja od podešene.

Poništavanjem funkcije AVLS glasnoća se vraća na prethodno podešenu razinu.

# **Prebacivanje u ru**č**ni mod**

- 1 **Pritisnite tipku MENU.**  Prikazuje se izbornik.
- **2** Tipkom **I<<** −/+ ►►I odaberite opciju **"VOL: SET>".** 
	- 喦 UNL  $:$  SET>
- **3** Pritisnite tipku ►■ za potvrđivanje. Trepće "SET>".
- 4 **Tipkom** . **–/+** > **odberite opciju "MAN".**

$$
\begin{array}{c}\n\begin{array}{ccc}\n\bullet & \bullet & \bullet & \bullet \\
\hline\n\end{array} & \begin{array}{c}\n\bullet & \bullet & \bullet \\
\hline\n\end{array} & \begin{array}{c}\n\bullet & \bullet & \bullet \\
\hline\n\end{array} & \begin{array}{c}\n\bullet & \bullet & \bullet \\
\hline\n\end{array} & \begin{array}{c}\n\bullet & \bullet & \bullet \\
\hline\n\end{array} & \begin{array}{c}\n\bullet & \bullet & \bullet \\
\hline\n\end{array} & \begin{array}{c}\n\bullet & \bullet & \bullet \\
\hline\n\end{array} & \begin{array}{c}\n\bullet & \bullet & \bullet \\
\hline\n\end{array} & \begin{array}{c}\n\bullet & \bullet & \bullet \\
\hline\n\end{array} & \begin{array}{c}\n\bullet & \bullet & \bullet \\
\hline\n\end{array} & \begin{array}{c}\n\bullet & \bullet & \bullet \\
\hline\n\end{array} & \begin{array}{c}\n\bullet & \bullet & \bullet \\
\hline\n\end{array} & \begin{array}{c}\n\bullet & \bullet & \bullet \\
\hline\n\end{array} & \begin{array}{c}\n\bullet & \bullet & \bullet \\
\hline\n\end{array} & \begin{array}{c}\n\bullet & \bullet & \bullet \\
\hline\n\end{array} & \begin{array}{c}\n\bullet & \bullet & \bullet \\
\hline\n\end{array} & \begin{array}{c}\n\bullet & \bullet & \bullet \\
\hline\n\end{array} & \begin{array}{c}\n\bullet & \bullet & \bullet \\
\hline\n\end{array} & \begin{array}{c}\n\bullet & \bullet & \bullet \\
\hline\n\end{array} & \begin{array}{c}\n\bullet & \bullet & \bullet \\
\hline\n\end{array} & \begin{array}{c}\n\bullet & \bullet & \bullet \\
\hline\n\end{array} & \begin{array}{c}\n\bullet & \bullet & \bullet \\
\hline\n\end{array} & \begin{array}{c}\n\bullet & \bullet & \bullet \\
\hline\n\end{array} & \begin{array}{c}\n\bullet & \bullet & \bullet \\
\hline\n\end{array} & \begin{array}{c}\n\bullet & \bullet & \bullet \\
\hline\n\end{array} & \begin{array}{c}\n\bullet & \bullet & \bullet \\
\hline\n\end{array} & \begin{array}{c}\n\bullet & \bullet & \bullet \\
\hline\n\end{array} & \begin{array}{c}\n\bullet & \bullet & \bullet \\
\hline
$$

**5** Pritisnite tipku ►■ za potvrđivanje.

### 6 **Pritisnite tipku MENU.**

Pokazivač se vraća na normalan prikaz. Kod ovog podešenja, glasnoća se podešava pomoću tipke VOLUME +/–.

# Isključivanje signala (BEEP)

Možete isključiti zvučne signale na svom Network Walkman uređaju.

# $Tipka \rightarrow \blacksquare$ Tipka MENU Tipka  $\blacktriangleright$ 4  $-$ /+ $\blacktriangleright$

### 1 **Pritisnite tipku MENU.**

Prikazuje se izbornik.

鱼 REPEATMODE>

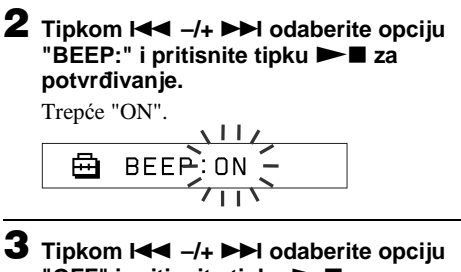

"OFF" i pritisnite tipku ►■ za **potvr**đ**ivanje.** 

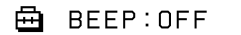

# 4 **Pritisnite tipku MENU.**

Pokazivač se vraća na normalan prikaz.

### **Uklju**č**ivanje funkcije ("ON")**

Odaberite "ON" u koraku 3.

#### **Isklju**č**ivanje Menu moda**

Odaberite [RETURN] u izborniku ili pritisnite tipku MENU.

# Podešavanje pozadinskog osvjetljenja

Možete odabrati ON ili OFF (uključeno/ isključeno).

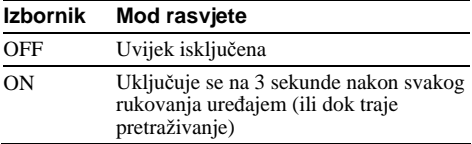

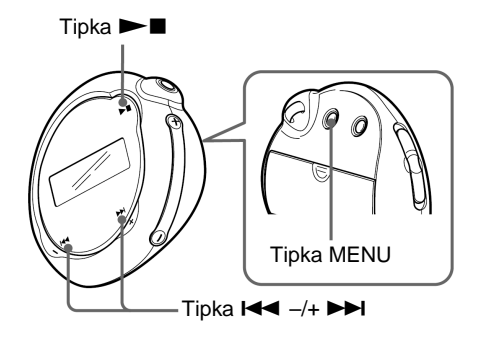

# **Uklju**č**ivanje opcije ("ON")**

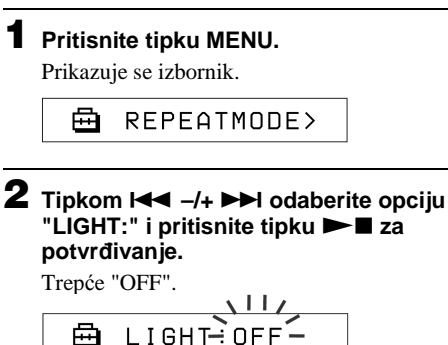

3 **Tipkom** . **–/+** > **odaberite opciju**  "ON" i pritisnite tipku **> E** za **potvr**đ**ivanje.** 

> 喦 LIGHT: ON

# 4 **Pritisnite tipku MENU.**

Pokazivač se vraća na normalan prikaz.

#### **Isklju**č**ivanje ("OFF") opcije**

Odaberite opciju "OFF" u koraku 3.

#### **Isklju**č**ivanje Menu izbornika**

Odaberite [RETURN] u izborniku ili pritisnite tipku MENU.

### $\triangleright$  Ostale funkcije

# Formatiranje memorije (FORMAT) memorije (FORMAT)

Pomoću Network Walkman uređaja možete formatirati ugrađenu memoriju. Ako se formatira memorija, svi prethodno snimljeni podaci se brišu iz memorije. Svakako provjerite podatke prije formatiranja.

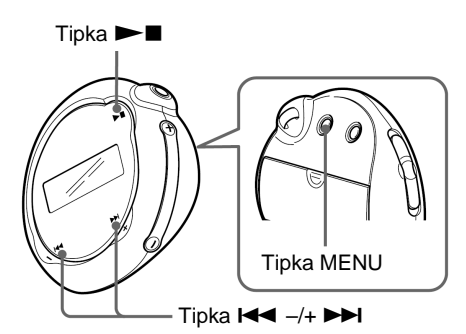

### **4** Pritisnite tipku **D**.

Trepće natpis "FORMATTING" i započinje formatiranje.

Nakon dovršetka formatiranja, prikazuje se natpis "COMPLETE" i pokazivač prelazi na prikaz iz koraka 2.

### 5 **Pritisnite tipku MENU.**

Pokazivač se vraća na normalan prikaz.

#### **Isklju**č**ivanje Menu moda**

Odaberite [RETURN] u izborniku ili pritisnite tipku MENU.

#### **Prekid formatiranja**

Odaberite opciju "N" u koraku 3.

#### **Napomena**

Nije moguće formatirati memoriju dok je u tijeku reprodukcija. (U izborniku se neće prikazati natpis

#### 1 **Pritisnite tipku MENU.**

Prikazuje se izbornik.

冎 REPEATMODE>

#### 2 **Tipkom** . **–/+** > **odaberite opciju "FORMAT>"** i pritisnite tipku **> E** za **potvr**đ**ivanje.**

$$
\begin{array}{c}\n\begin{array}{c}\n\downarrow \downarrow \\
\hline\n\end{array} \\
\hline\n\end{array}
$$
 FORMA $\begin{array}{c}\n\downarrow \downarrow \\
\hline\n\end{array}$ 

Nije moguće formatirati memoriju tijekom reprodukcije.

#### **3** Tipkom  $\leftarrow$  -/+  $\rightarrow$  I odaberite opciju **"Y"** i pritisnite tipku **> I** za **potvr**đ**ivanje**

Prikazuje se natpis "Really?"

# Prikaz informacija o uređaju (INFO)

Moguće je prikazati informacije poput naziva uređaja, kapaciteta ugrađene memorije, serijskog broja i verzije softvera.

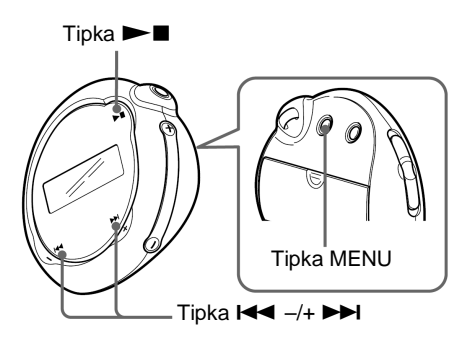

# 1 **Pritisnite tipku MENU.**

Prikazuje se izbornik.

白 REPEATMODE>

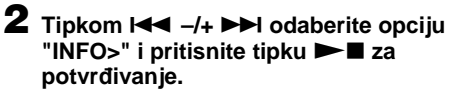

Tipkom  $\blacktriangleleft$  -/+  $\blacktriangleright$  možete prikazati sljedeće informacije.

- **1: naziv ure**đ**aja**
- **2: kapacitet ugra**đ**ene memorije**
- **3: serijski broj**
- **4: verzija softvera**

#### **Isklju**č**ivanje Menu moda**

Odaberite [RETURN] u izborniku ili pritisnite tipku MENU.

### $\triangleright$  Ostale informacije

# Mjere opreza

### **Postavljanje**

- Nikada nemojte upotrebljavati svoj Network Walkman na mjestima gdje bi mogao biti izložen jakom svjetlu, temperaturi, vlazi ili vibracijama.
- Nikada nemojte ostaviti svoj Network Walkman izložen visokoj temperaturi, primjerice u automobilu parkiranom na suncu, ili pod utjecajem izravnog sunčevog svjetla.

### **Uporaba slušalica**

#### **Sigurnost u prometu**

Nemojte koristiti slušalice dok vozite automobil ili bicikl ili upravljate nekim drugim motornim vozilom. Možete se dovesti u opasnost a korištenje slušalica na ovaj način je protuzakonito u nekim područjima. Također može biti opasno koristiti Network Walkman uz povećanu glasnoću dok hodate, naročito na pješačkim prijelazima. Budite krajnje oprezni ili prekinite uporabu uređaja u mogućim opasnim situacijama.

#### **Prevencija ošte**ć**enja sluha**

Izbjegavajte uporabu slušalica uz veliku glasnoću. Stručnjaci za sluh izjasnili su se protiv trajnog, glasnog i duljeg slušanja. Ako osjetite zujanje u ušima, smanjite glasnoću ili prekinite uporabu.

#### **Briga za bližnje**

Glasnoću držite na umjerenoj razini. Tako ćete moći čuti zvukove iz okoline i pokazati obzir prema ljudima oko sebe.

#### **Upozorenje**

Ako za vrijeme uporabe Network Walkman uređaja dođe do grmljavinskog nevremena, odmah skinite slušalice.

### **Prilikom uporabe**

- Ako upotrebljavate remen za nošenje uređaja, pripazite da u prolazu ne zahvatite neki predmet.
- Nemojte upotrebljavati Network Walkman u zrakoplovu.

### Č**iš**ć**enje**

- Kućište Network Walkman uređaja čistite mekom krpom blago natopljenom vodom ili otopinom blagog deterdženta.
- Redovito čistite priključnicu slušalica.

#### **Napomena**

Nemojte upotrebljavati spužvice ili prašak za ribanje niti otapala, poput alkohola ili benzina, jer mogu oštetiti površinu kućišta.

Ako imate pitanja ili problema u svezi Network Walkman uređaja, kontaktirajte svog najbližeg Sony prodavatelja.

# Uklanjanje smetnji

Ako dođe do neke od dolje opisanih smetnji pri uporabi Network Walkman uređaja, prije kontaktiranja Sony prodavatelja upotrijebite ove smjernice za uklanjanje smetnji. Ako ne uspijete ukloniti problem, kontaktirajte svog najbližeg Sony prodavatelja. Za probleme koji nastaju za vrijeme priključenja uređaja na računalo, također pogledajte računalnu pomoć (Help) koja je dio isporučenog softvera.

# **Resetiranje ure**đ**aja**

Ako Network Walkman ne radi ispravno ili nema zvuka čak ni nakon provjere pomoću savjeta za uklanjanje smetnji, izvadite bateriju i ponovno je umetnite.

# **Što se dogodilo?**

#### **Uporaba**

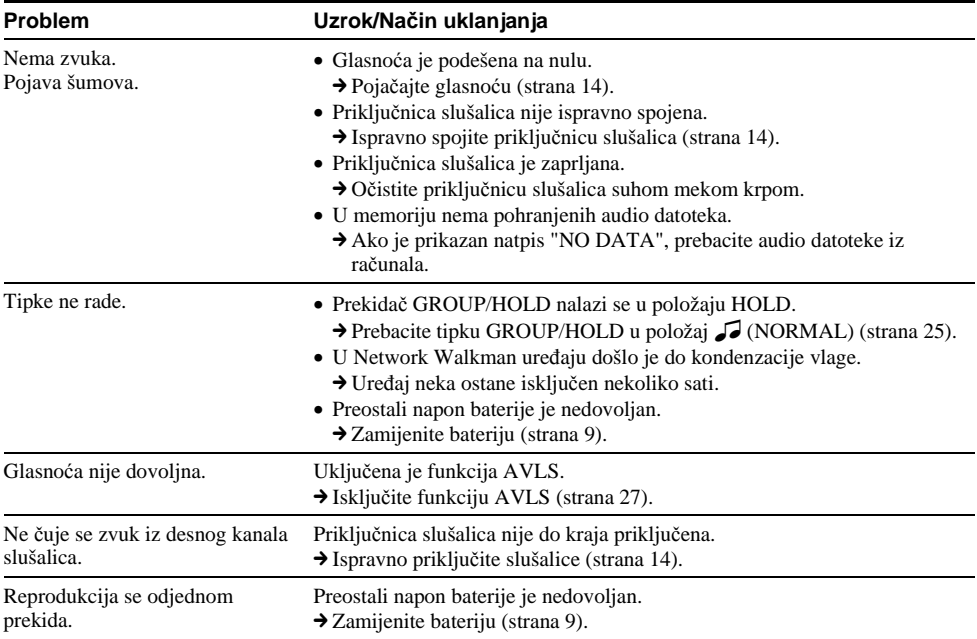

#### **nastavlja se**

# Uklanjanje smetnji

### **Pokaziva**č

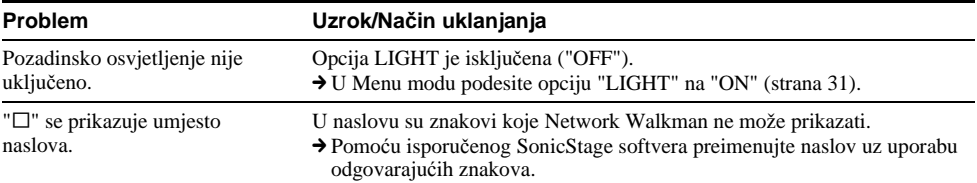

### **Spajanje s ra**č**unalom ili isporu**č**enim softverom**

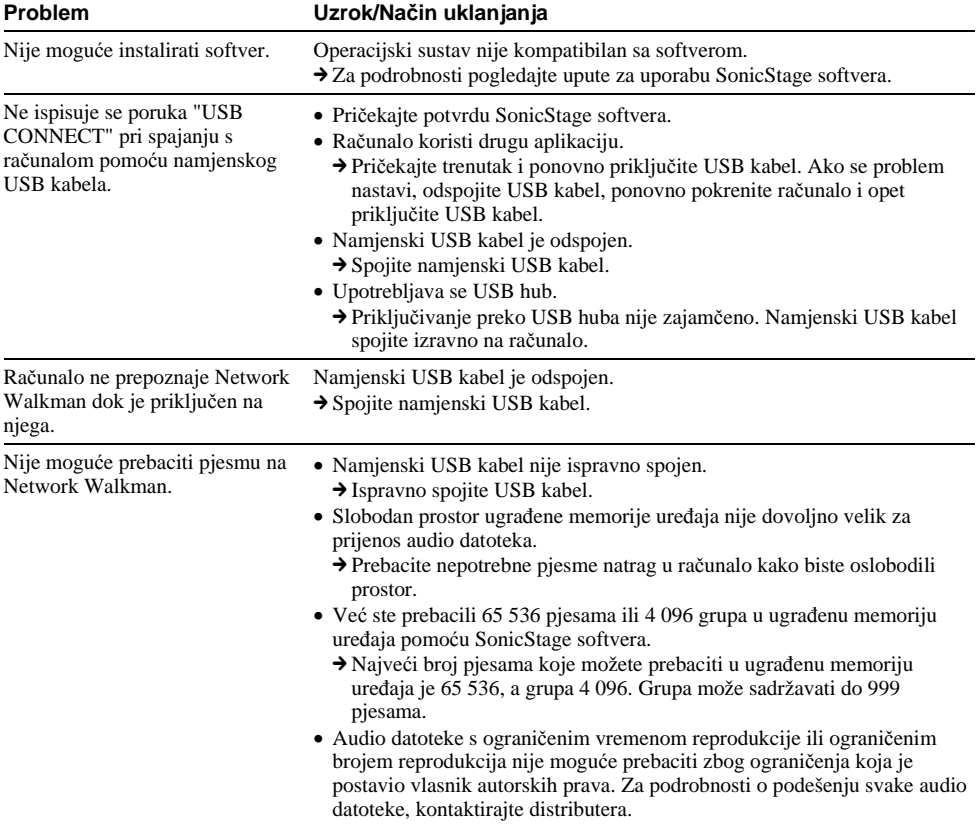

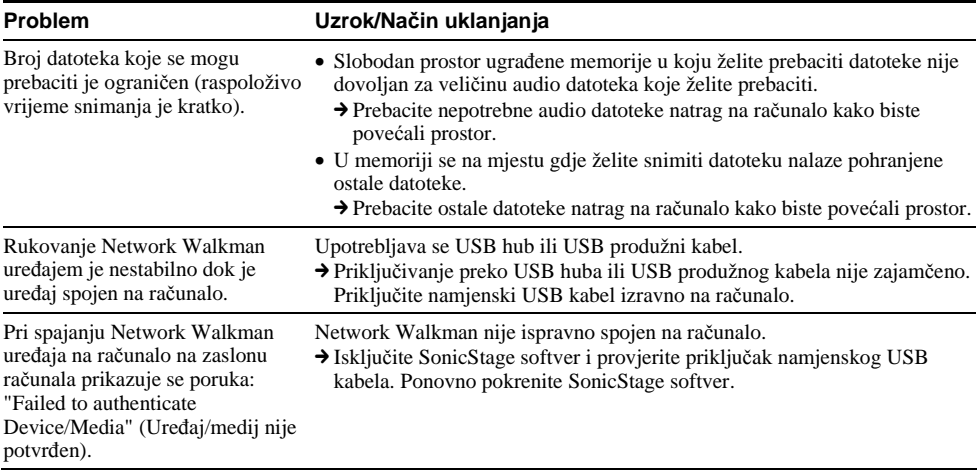

### **Ostalo**

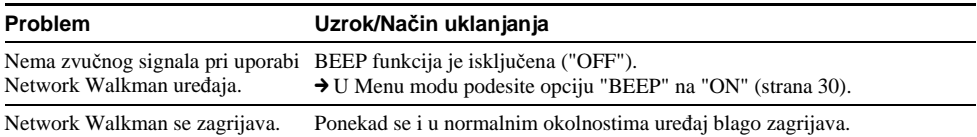

#### **nastavlja se**

### Uklanjanje smetnji

# **Poruke**

Slijedite dolje navedene upute ako se pojavi neka od poruka na pokazivaču.

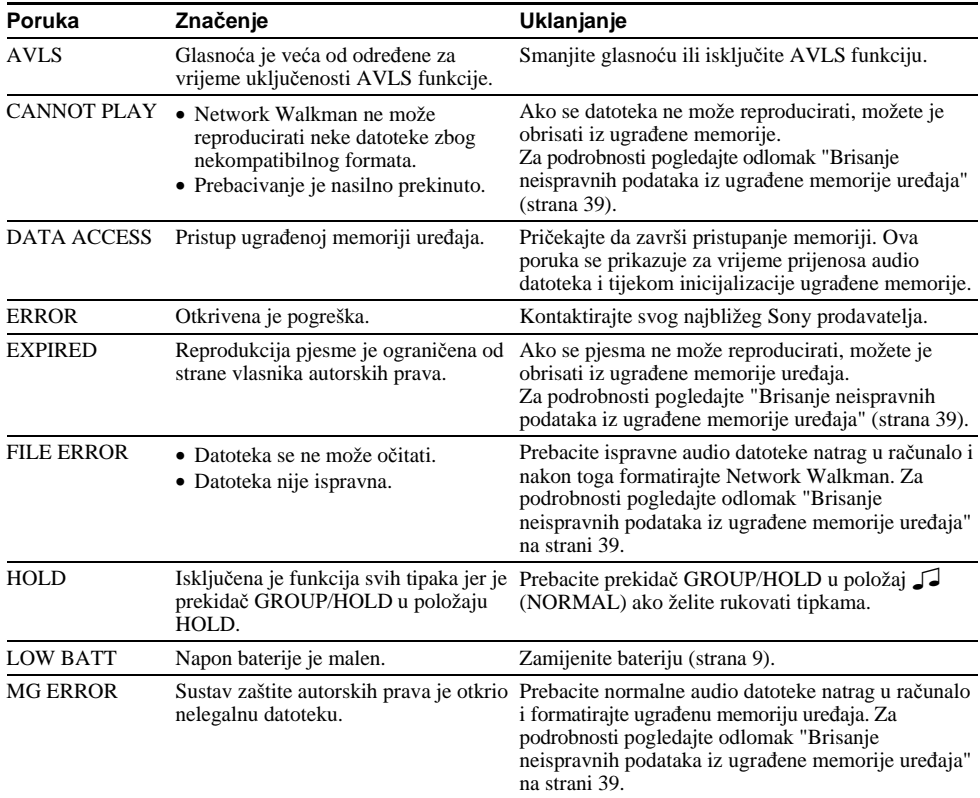

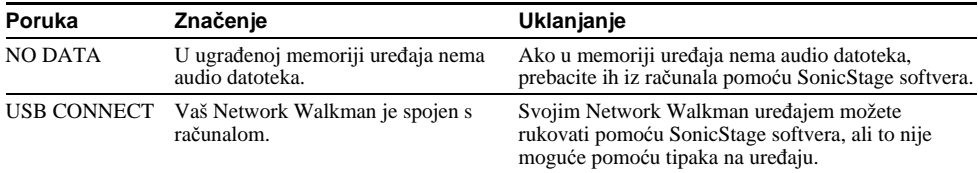

#### **Brisanje neispravnih podataka iz ugra**đ**ene memorije ure**đ**aja**

Ako se prikaže poruka "CANNOT PLAY", "EXPIRED", "FILE ERROR" ili "MG ERROR", postoji problem s dijelom ili svim pohranjenim podacima u ugrađenoj memoriji.

Slijedite navedenu uputu za brisanje datoteka koje ne možete reproducirati.

- 1 Priključite Network Walkman na računalo i pokrenite SonicStage softver.
- 2 Ako ste već odabrali podatke koji uzrokuju probleme, obrišite podatke iz Portable Player prozora u SonicStage softveru.
- 3 Ako se problem nastavi, prebacite podatke koji ne uzrokuju probleme natrag na računalo pomoću SonicStage softvera dok je Network Walkman priključen na računalo.
- 4 Odspojite Network Walkman od računala i nakon toga formatirajte ugrađenu memoriju uređaja pomoću FORMAT izbornika (strana 32).

# Tehnički podaci

#### Maksimalno vrijeme snimanja (otprilike) **NW-E103**

#### ATRAC3 ATRAC3plus

4 sata 10 min. (132 kbps) 5 sati 20 min. (105 kbps) 8 sati 30 min. (66 kbps)

2 sata 10 min. (256 kbps) 8 sati 40 min. (64 kbps) 11 sati 40 min. (48 kbps)

4 sata 20 min. (256 kbps) 17 sati 30 min. (64 kbps) 23 sata 30 min. (48 kbps)

#### MP3

2 sata 10 min. (256 kbps) 4 sata 20 min. (128 kbps)

#### **NW-E105**

#### ATRAC3 ATRAC3plus

8 sati 30 min. (132 kbps) 10 sati 40 min. (105 kbps) 17 sati 00 min. (66 kbps)

# MP3

4 sata 20 min. (256 kbps) 8 sati 50 min. (128 kbps)

#### **NW-E107**

17 sati 00 min. (132 kbps) 21 sat 40 min. (105 kbps) 34 sata 10 min. (66 kbps)

#### ATRAC3 ATRAC3plus

8 sati 50 min. (256 kbps) 35 sati 00 min. (64 kbps) 47 sati 00 min. (48 kbps)

#### MP3

8 sati 50 min. (256 kbps) 17 sati 40 min. (128 kbps)

#### Frekvencija uzorkovanja

ATRAC3, ATRAC3plus: 44,1 kHz

#### Tehnologija audio kompresije

Adaptive Transform Acoustic Coding3 (ATRAC3) Adaptive Transform Acoustic Coding3plus (ATRAC3plus) MPEG1 Audio Layer-3 (MP3): 32 do 320 kbps, kompatibilno s varijabilnom brzinom bita

#### Frekvencijski odaziv

20 do 20 000 Hz (mjerenje jednog signala)

#### Izlaz

Slušalice: stereo mini priključnica USB

#### Odnos signal-šum (S/N):

80 dB ili više (osim ATRAC3 66 kbps)

#### Dinamički opseg

85 dB ili više (osim ATRAC3 66 kbps)

#### Radna temperatura

5 ºC do 35 ºC

#### **Napajanje**

LR03 (veličina AAA) alkalna baterija

#### Trajanje baterije (kontinuirana reprodukcija)

ATRAC3 format: otprilike 70 sati (Uz 105 kbps) ATRAC3plus format: otprilike 60 sati (Uz 48 kbps) MP3 format: otprilike 50 sati (Uz 128 kbps)

#### Dimenzije

56,2 x 56,2 x 19,2 mm (š/v/d, bez dijelova koji strše)

#### Masa

Otprilike 26 g (bez baterije)

#### Isporučeni pribor

Slušalice (1) Namjenski USB kabel (1) CD-ROM sa SonicStage softverom, uputama za uporabu u PDF formatu i uputama za uporabu SonicStage softvera u PDF formatu Upute za uporabu (1) Kratke upute za uporabu (Quick Start Guide)

Dizajn i tehnički podaci podložni su promjenama bez najave. Proizvođač ne preuzima odgovornost za eventualne tiskarske pogreške.

Vlasnik patenata u SAD-u i drugim državama je tvrtka Dolby Laboratories.

# Rječnik

### **MagicGate**

Tehnologija zaštite autorskih prava koja se sastoji od tehnologije autentifikacije i enkripcije. Autentifikacija omogućuje prijenos zaštićenog sadržaja samo između odgovarajućih uređaja i medija, a zaštićeni sadržaj je snimljen i prenosi se u kriptiranom formatu kako bi se spriječilo neovlašteno kopiranje i reprodukcija.

#### **Napomena**

MAGICGATE je terminologija koja označava tehnologiju zaštite autorskih prava koju je razvio Sony. Ona ne omogućuje konverziju između ostalih medija.

#### **OpenMG**

Tehnologija zaštite autorskih prava koja omogućuje sigurno prebacivanje glazbenih sadržaja s EMD/Audio CD diska na osobno računalo. Aplikacijski softver instaliran na računalu kodira digitalni glazbeni sadržaj pri snimanju na tvrdi disk. Tako možete uživati u glazbenim sadržajima na svom računalu, ali je neovlašten prijenos sadržaja preko mreže (ili na druge načine) onemogućen. Ovaj sustav zaštite usklađen je s "MagicGate" i omogućuje prijenos digitalnih glazbenih sadržaja s tvrdog diska računala na odgovarajući uređaj.

### **ATRAC3**

ATRAC3 znači Adaptive Transfer Acoustic Coding3. To je tehnologija audio kompresije koja zadovoljava zahtjevima visoke kvalitete zvuka i zahtjevu za velikim stupnjem kompresije. Omjer kompresije ATRAC3 je otprilike 10 puta veći od audio CD diska i tako omogućuje povećavanje kapaciteta medija.

#### **ATRAC3plus**

ATRAC3 znači Adaptive Transfer Acoustic Coding3plus i ima veći stupanj kompresije od ATRAC3. ATRAC3plus je nova tehnologija kompresije koja omogućuje jednaku ili veću kvalitetu zvuka u odnosu na ATRAC3.

#### **Brzina bita**

Označava količinu prenesenih podataka u sekundi. Brzina je označena u bps (bit per second, tj. bit po sekundi).

64 kbps znači 64 000 bita informacije u sekundi. Ako je brzina bita velika, znači da je potrebna velika količina informacije za reprodukciju glazbe. Ako usporedimo glazbu jednakog formata (npr. ATRAC3plus), 64 kbps podataka nudi bolju kvalitetu zvuka od 48 kbps podataka. Ipak, audio datoteke u drugim formatima, poput MP3, koriste drugu metodu kodiranja i zato se kvaliteta zvuka ne može odrediti uspoređivanjem brzine bita.

#### **nastavlja se**

#### Rječnik

#### **MP3**

MP3 znači MPEG-1 Audio Layer-3. To je standard formata za kompresiju glazbenih datoteka. Definiran je od strane Motion Picture Experts Group, radne grupe organizacije ISO (International Organization for Standardization).

Omogućava kompresiju podataka u Audio CD formatu na otprilike desetinu njihove izvorne veličine. S obzirom da je algoritam za MP3 kodiranje objavljen, postoje brojne verzije enkodera i dekodera kompatibilne s ovim standardom.

# Popis izbornika

#### **Pritisnite tipku MENU za prikaz izbornika, pomoću tipke**  $\blacktriangleleft$  **-/+**  $\blacktriangleright$  **odaberite, a pomoću** tipke ►■ potvrdite promjenu postavki svog Network Walkman uređaja.

Za podrobnosti o svakom od izbornika, pogledajte stranice u zagradama. Nakon izbornika sa znakom ">" slijedi izbornik za podrobnija podešavanja nakon što pritisnete tipku  $\blacktriangleright \blacksquare$  za potvrđivanje.

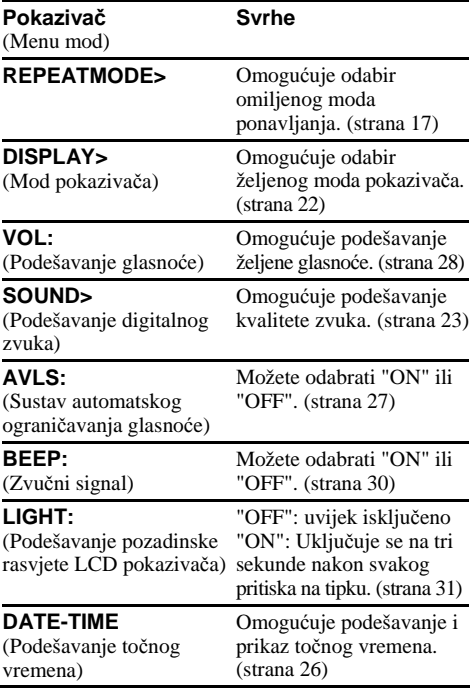

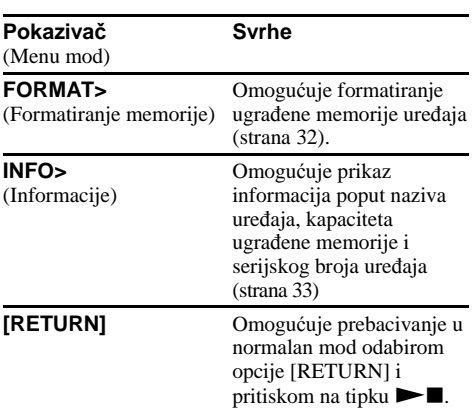